Utilisation de SketchUp MODÉLISER ABRI DE BUS TOUS'OBUS Comment réaliser la maquette de ENTRER LES MESURES AU CLAVIER l'abri de base de Tous'Obus ?Cotations 400:440 Format: Décima  $\overline{\cdot}$   $\overline{\cdot}$ RÉGLAGE UNITÉS  $\overline{\phantom{0}}$  $\overline{O}$  $\bigcap$  $r$ écision:  $\sqrt{r}$  $\overline{\mathbf{r}}$ Activer l'ancrane de lor  $our = \boxed{0, 1cm}$ Afficher le format des unités Précision:  $\boxed{0.0}$  $\overline{\phantom{0}}$ Preusion:  $|0,0 \rangle$   $\overline{V}$ <br> $\overline{V}$  Activer l'ancrage angulaire  $\overline{15,0 \times}$ Modifier les **Unités** du modèle passer en **cm** précision 0,1 cm DESSINER LA DALLE **1** TIRER LA DALLE **2** Rectangle Largeur = **400** cm Longueur  $= 440$  cm Hauteur 10 cm 00.0cm 440.Dcm Rectangle Largeur = **400** cm TIRER LE MUR DU FOND DESSINER LE MUR DU FOND **4 3** Hauteur 240 cm

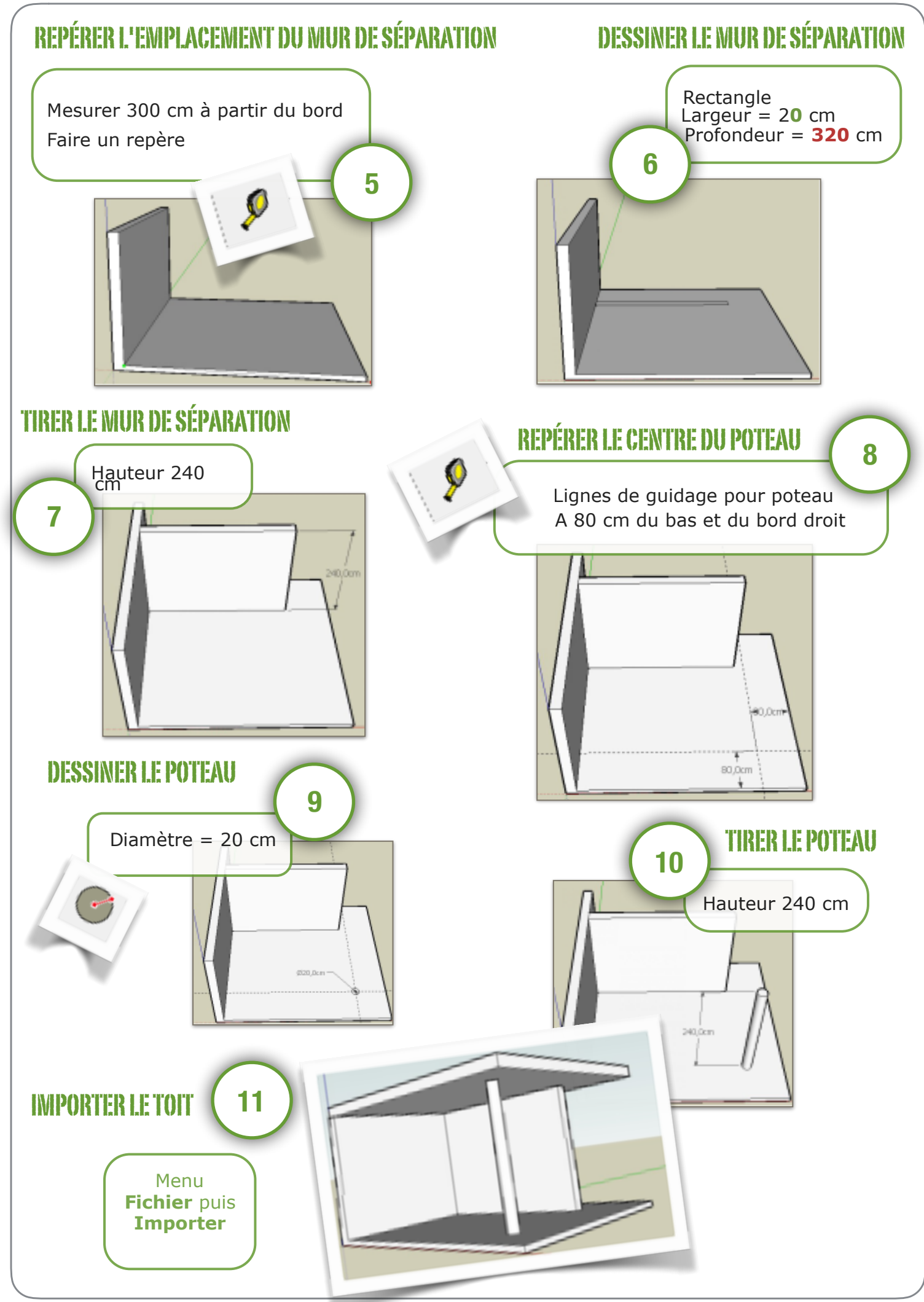